# **en/BluetoothSet**

12

LotharF MikroKopter.de

### **Inhaltsverzeichnis**

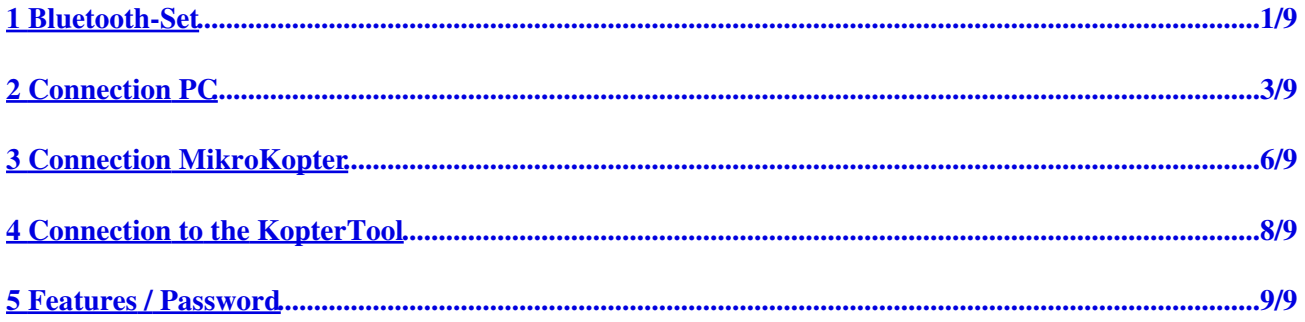

## <span id="page-2-0"></span>**1 Bluetooth-Set**

**Shoplink: [Bluetooth-Set](https://www.mikrocontroller.com/index.php?main_page=product_info&cPath=86&products_id=671&zenid=802dc0387844d3cc928f296ca24022c3)**

The *Bluetooth-Set V2.0* consists of a Bluetooth-Transmitter and a Bluetooth-Receiver. Both modules are already set and paired which allows a connection without any interference.

The range of the modules are specified by the manufacturer with up to 500mtr. The set contains everything what is necessary to connect it to the Kopter and to the PC.

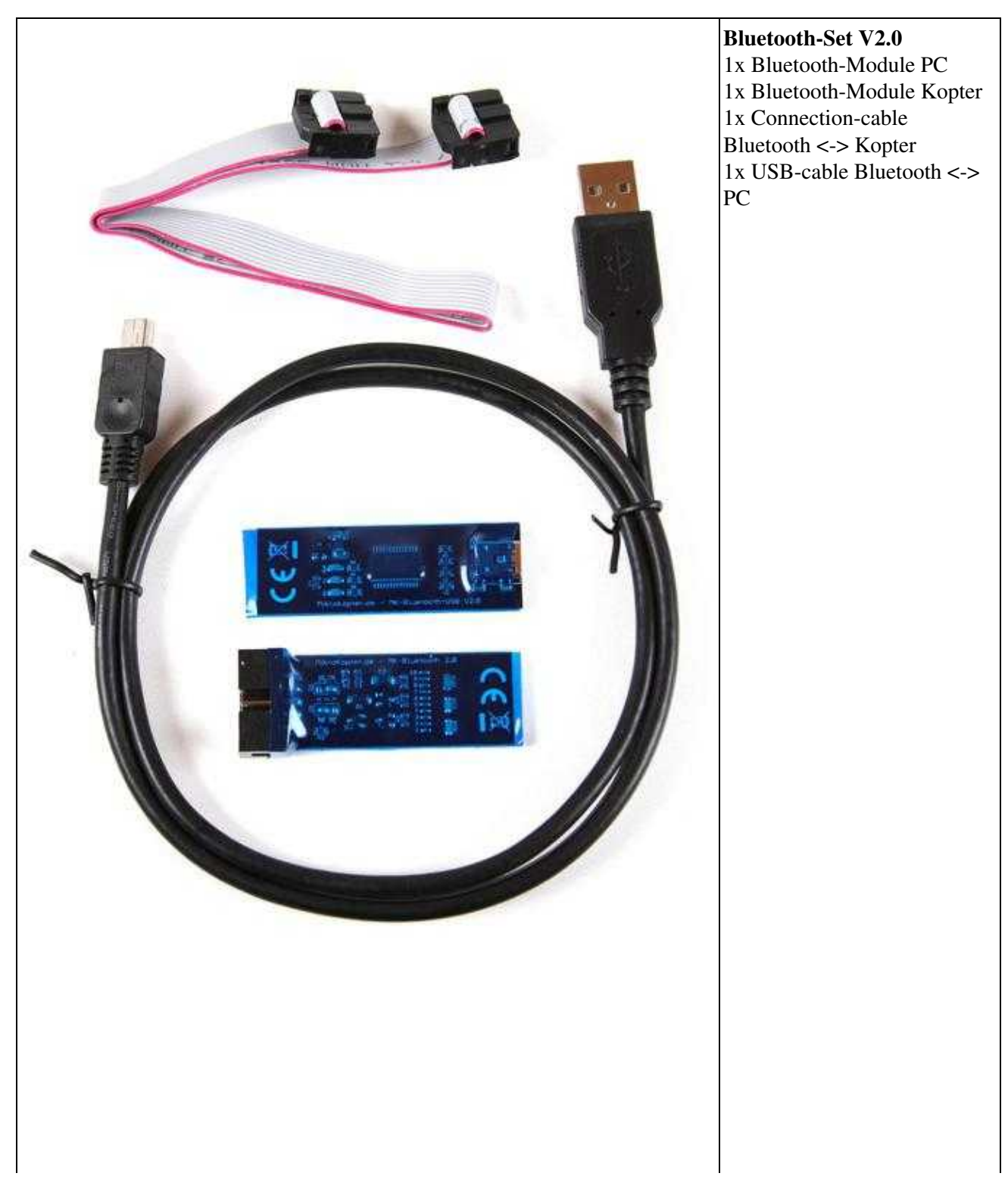

### <span id="page-4-0"></span>**2 Connection PC**

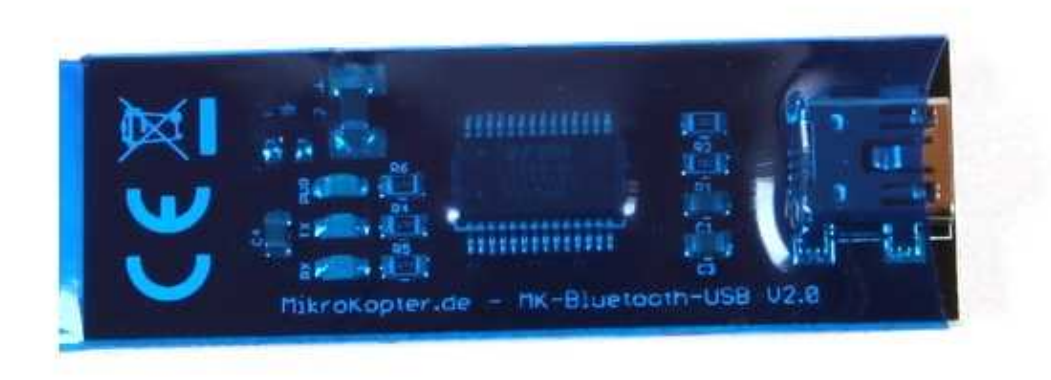

For the installation of the *MK-Bluetooth-USB* a VCP-Driver is necessary. This driver can be downloaded here: [VCP-Driver](http://www.ftdichip.com/Drivers/VCP.htm)

**INFO:** Using **Windows 7** a separated driver is not necessary.

The *MK-Bluetooth-USB* will be connected via the USB-cable with the PC.

Here now you need to connect the Mini-USB plug of the USB-cable to the MK-Bluetooth-USB and the USB plug to a free port on the PC.

### 05/22/25 08:10:15

### en/BluetoothSet

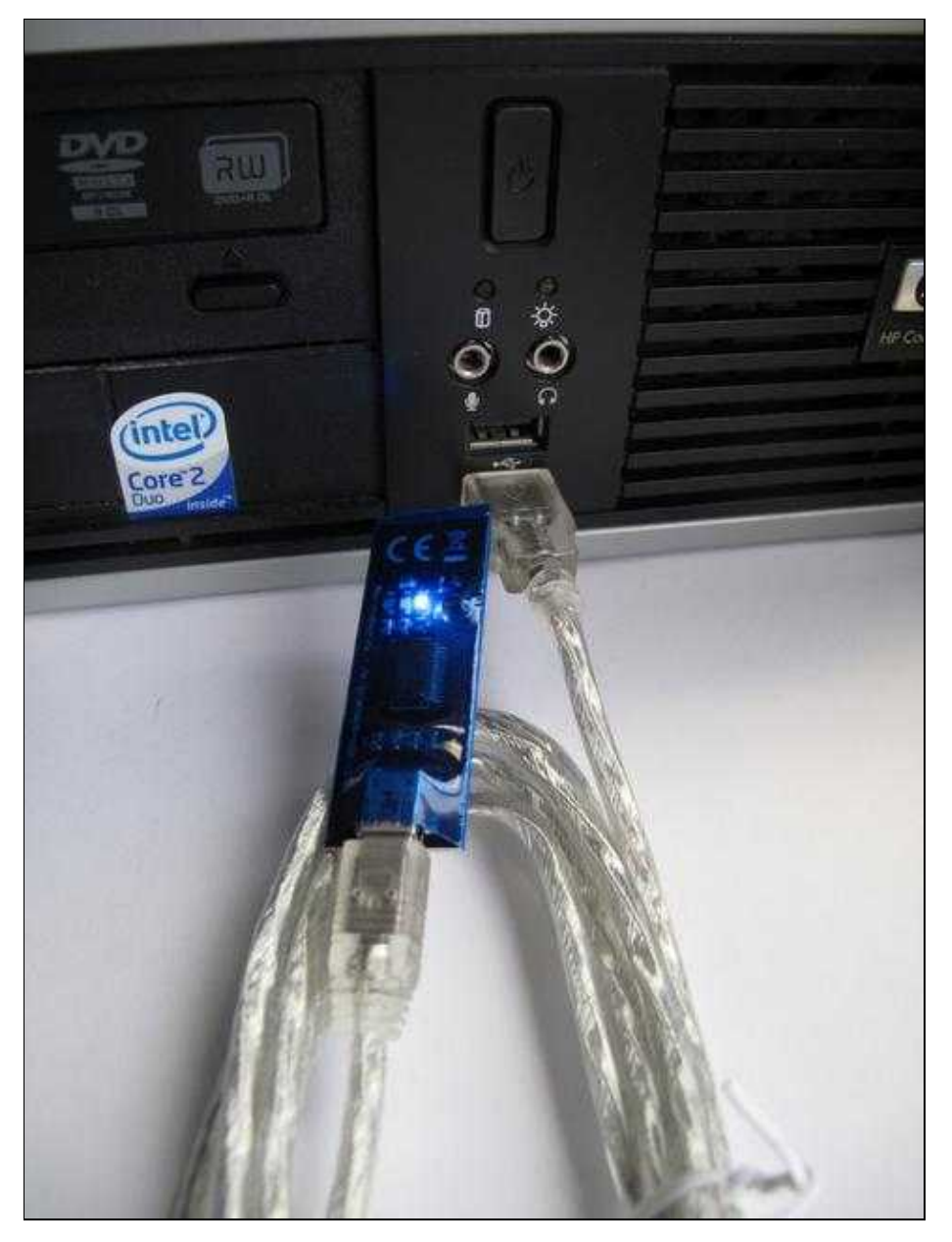

After connecting the *MK-Bluetooth-USB* the blue LED lights on, the module will be automatically detected and for the appropriate driver will be searched online as well as installed. This procedure can take a few minutes.

In the device manager you can find the COM-Port for the *MK-Bluetooth-USB*. Here you can see also the COM-Port number which is required later on in the [KopterTool](https://wiki.mikrokopter.de/en/MikroKopterTool).

### <span id="page-7-0"></span>**3 Connection MikroKopter**

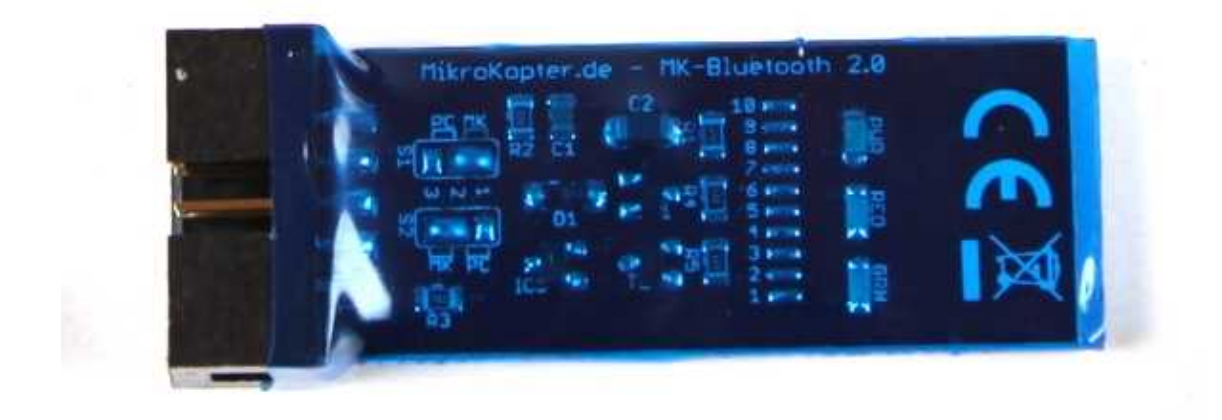

The enclosed ribbon cable will be connected with one side to the *MK-Bluetooth*. The other side is connected either to the **FlightCtrl** (EXT1) or when using the GPS-System to the [NaviCtrl](https://wiki.mikrokopter.de/en/NaviCtrl) (Debug).

The plug can be connected here only in the correct polarity to the *MK-Bluetooth*. Connecting to the FlightCtrl or NaviCtrl you need to take care of a correct connection!

The plug must show with the red side of the ribbon cable to pin "1" of the pin-header.

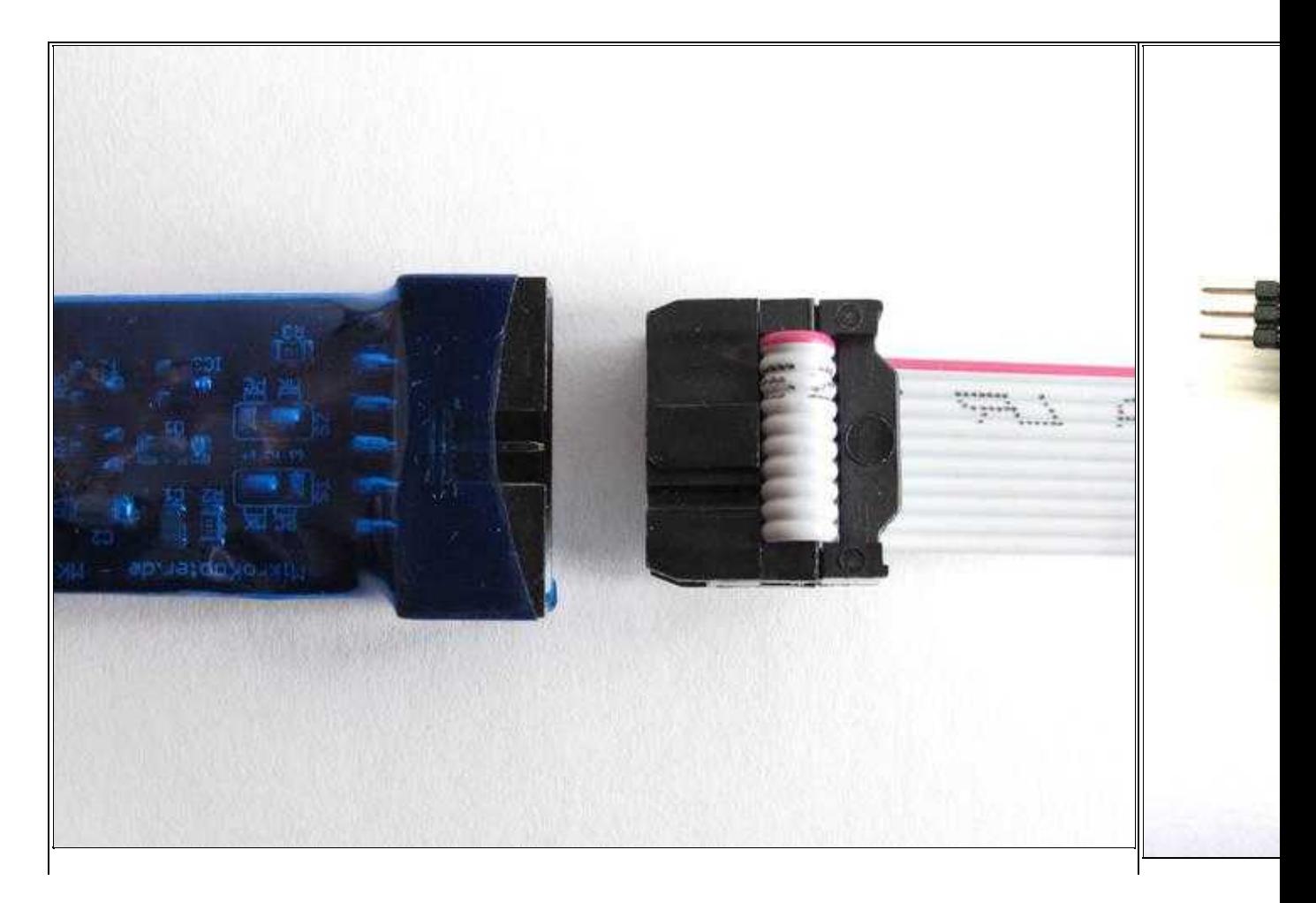

Connecting to MK-Bluetooth Connecting to FlightConnecting to FlightConnecting to FlightConnecting to  $\vert$ Connecting to  $\vert$ Connecting to  $\vert$ Connecting to  $\vert$ Connecting to  $\vert$ Connecting to  $\vert$ Connecting to  $\vert$ Connectin

The connection to a Kopter can look in that way:

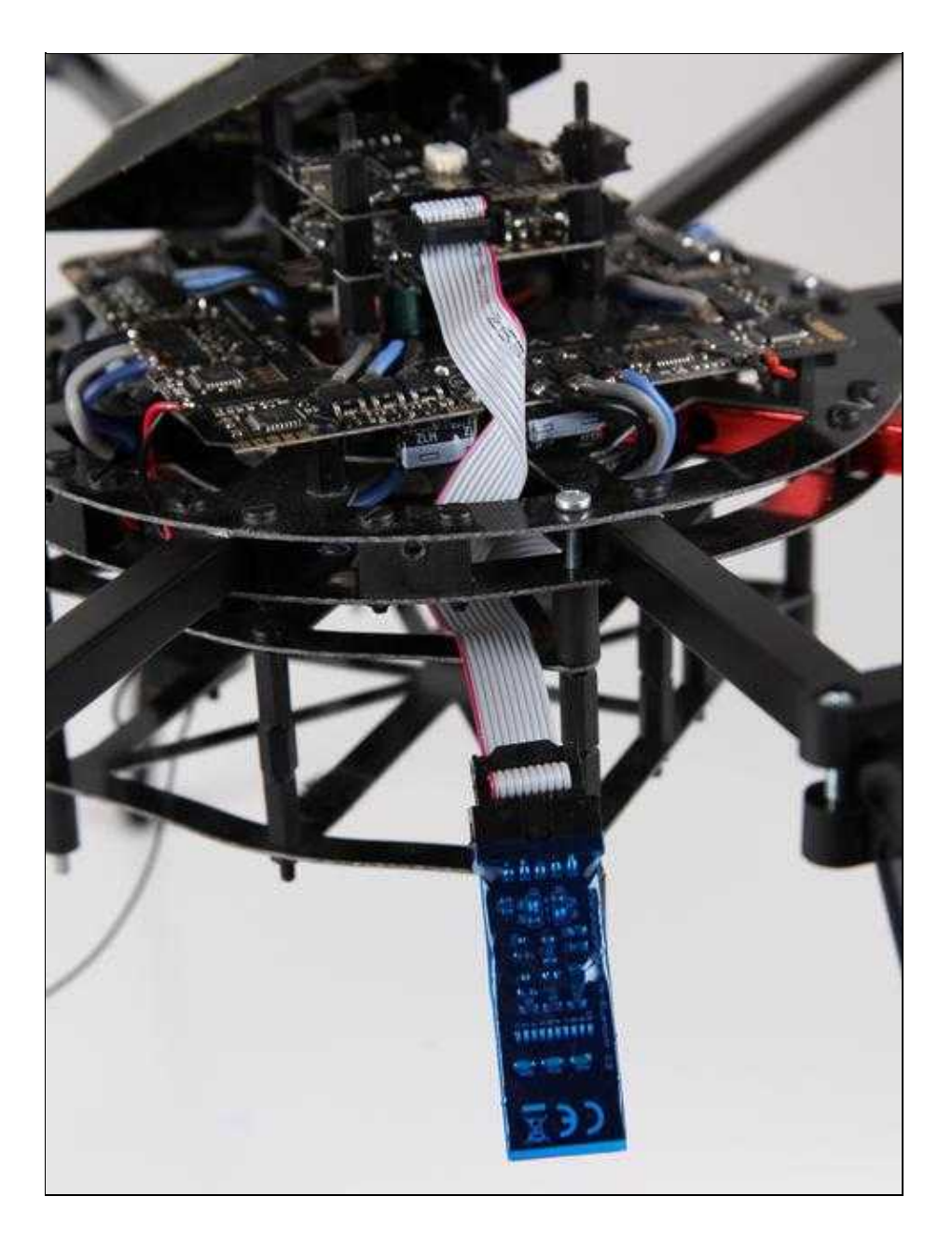

### <span id="page-9-0"></span>**4 Connection to the KopterTool**

Are both Bluetooth-Modules connected you can start the **KopterTool**. Here now the COM-Port for the MK-Bluetooth-USB should be set [\(Infolink\)](https://wiki.mikrokopter.de/en/MikroKopterTool#include.2BAC8-KopterTool.2BAC8-KopterTool.First_start_of_KopterTool).

Now the connection between the Kopter and the KopterTool should be established automatically. Should that not be the case you should close the KopterTool and start it again.

### <span id="page-10-0"></span>**5 Features / Password**

If you want to use an additional program like i.e. "Dubwise" on your cellphone you can connect also the *MK-Bluetooth* at the Kopter with your cellphone.

You need to have a password for that connection. The password for the Bluetooth-Modules is set by default to four zeros (0000).